# **Quickbook 1.4**

Joel de Guzman Eric Niebler

Copyright © 2002, 2004, 2006 Joel de Guzman, Eric Niebler

Distributed under the Boost Software License, Version 1.0. (See accompanying file LICENSE\_1\_0.txt or copy at [http://www.boost.org/LICENSE\\_1\\_0.txt\)](http://www.boost.org/LICENSE_1_0.txt)

# **Table of Contents**

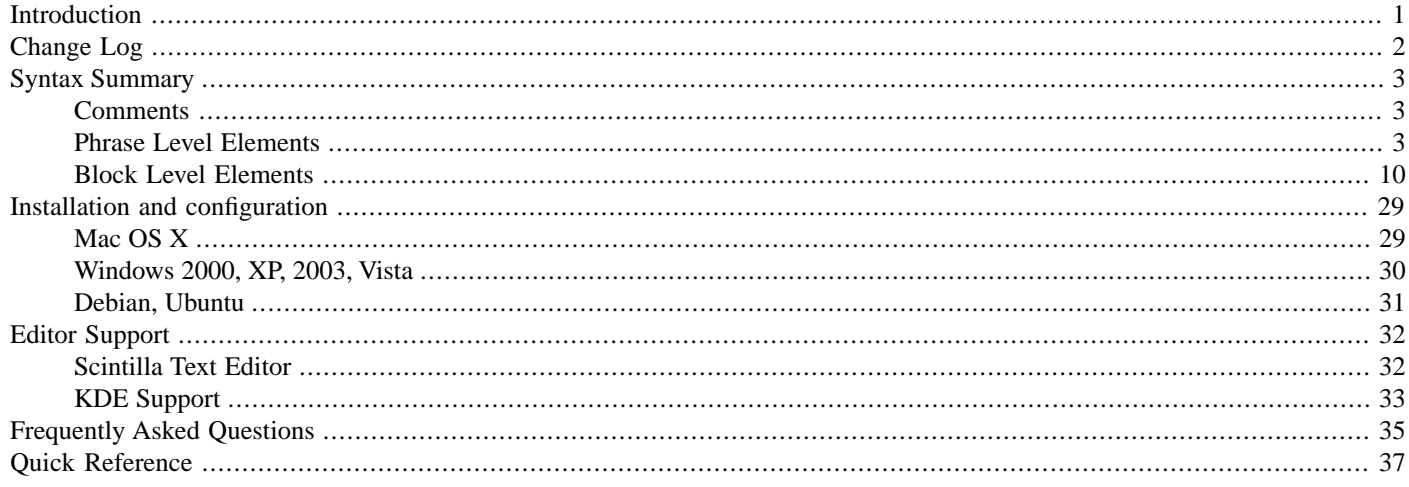

# <span id="page-0-0"></span>**[Introduction](#page-0-0)**

- **"Why program by hand in five days what you can spend five years of your life automating?"**
- -- Terrence Parr, author ANTLR/PCCTS

Well, QuickBook started as a weekend hack. It was originally intended to be a sample application using [Spirit](http://spirit.sourceforge.net). What is it? What you are viewing now, this documentation, is autogenerated by QuickBook. These files were generated from one master:

#### [quickbook.qbk](http://www.boost.org/doc/libs/release/doc/html/../../tools/quickbook/doc/quickbook.qbk)

Originally named QuickDoc, this funky tool that never dies, evolved into a funkier tool thanks to Eric Niebler who resurrected the project making it generate [BoostBook](http://www.boost.org/doc/html/boostbook.html) instead of HTML. The [BoostBook](http://www.boost.org/doc/html/boostbook.html) documentation format is an extension of [DocBook](http://www.docbook.org/), an SGML or XML based format for describing documentation.

QuickBook is a WikiWiki style documentation tool geared towards C++ documentation using simple rules and markup for simple formatting tasks. QuickBook extends the WikiWiki concept. Like the WikiWiki, QuickBook documents are simple text files. A single QuickBook document can generate a fully linked set of nice HTML and PostScript/PDF documents complete with images and syntax- colorized source code.

Features include:

- generate [BoostBook](http://www.boost.org/doc/html/boostbook.html) xml, to generate HTML, PostScript and PDF
- simple markup to link to Doxygen-generated entities
- macro system for simple text substitution

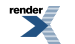

- simple markup for italics, bold, preformatted, blurbs, code samples, tables, URLs, anchors, images, etc.
- automatic syntax coloring of code samples
- <span id="page-1-0"></span>• CSS support

# <span id="page-1-1"></span>**[Change Log](#page-1-0)**

### **[Version 1.3](#page-1-1)**

- Quickbook file inclusion [include].
- Better xml output (pretty layout). Check out the generated XML.
- Regression testing facility: to make sure your document will always be compatible (full backward compatibility) regardless of changes to QuickBook.
- Code cleanup and refactoring.
- Allow phrase markup in the doc-info.
- Preformatted code blocks via ``code`` (double ticks) allows code in tables and lists, for example.
- Quickbook versioning; allows full backward compatibility. You have to add [quickbook 1.3] to the doc-info header to enable the new features. Without this, QuickBook will assume that the document is a pre-1.3 document.
- Better (intuitive) paragraph termination. Some markups may terminate a paragraph. Example:

[section x] blah... [endsect]

- Fully qualified section and headers. Subsection names are concatenated to the ID to avoid clashing. Example: doc\_name.sect\_name.sub\_sect\_name.sub\_sub\_sect\_name
- Better and whitespace handling in code snippets.
- [xinclude] fixes up the relative path to the target XML file when input\_directory is not the same as the output\_directory.
- Allow untitled tables.
- Allow phrase markups in section titles.
- Allow escaping back to QuickBook from code, code blocks and inline code.
- <span id="page-1-2"></span>• Footnotes, with the [footnote This is the footnote] syntax.
- Post-processor bug fix for escaped XML code that it does not recognize.
- Replaceable, with the [~replacement] syntax.

### **[Version 1.4](#page-1-2)**

- Generic Headers
- Code changes to allow full recursion (i.e. Collectors and push/pop functions)
- Various code cleanup/maintenance

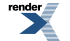

- Templates!
- [conceptref] for referencing BoostBook <concept> entities.
- Allow escape of spaces. The escaped space is removed from the output. Syntax:  $\setminus$ .
- Nested comments are now allowed.
- Quickbook blocks can nest inside comments.
- [Import](#page-25-0) facility.
- Callouts on imported code
- Simple markups can now span a whole block.
- [Blurbs,](#page-22-0) [Admonitions](#page-15-0) and table cells (see [Tables\)](#page-22-1) may now contain paragraphs.
- \n and [br] are now deprecated.
- <span id="page-2-0"></span>• [Conditional Generation](#page-9-1). Ala C++ #ifdef.
- Searching of included and imported files in an extensible search path with  $-$ include-path  $(-1)$  option.

# **[Syntax Summary](#page-2-0)**

A QuickBook document is composed of one or more blocks. An example of a block is the paragraph or a C++ code snippet. Some blocks have special mark-ups. Blocks, except code snippets which have their own grammar (C++ or Python), are composed of one or more phrases. A phrase can be a simple contiguous run of characters. Phrases can have special mark-ups. Marked up phrases can recursively contain other phrases, but cannot contain blocks. A terminal is a self contained block-level or phrase-level element that does not nest anything.

<span id="page-2-1"></span>Blocks, in general, are delimited by two end-of-lines (the block terminator). Phrases in each block cannot contain a block terminator. This way, syntax errors such as un-matched closing brackets do not go haywire and corrupt anything past a single block.

### **[Comments](#page-2-1)**

Can be placed anywhere.

```
[/ comment (no output generated) ]
```

```
[/ comments can be nested [/ some more here] ]
```
[/ Quickbook blocks can nest inside comments. [\*Comment this out too!] ]

### **[Phrase Level Elements](#page-2-2)**

### **[Font Styles](#page-2-3)**

['italic], [\*bold], [\_underline], [^teletype], [-strikethrough]

will generate:

*italic*, **bold**, underline, teletype, strikethrough

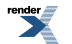

Like all non-terminal phrase level elements, this can of course be nested:

[\*['bold-italic]]

will generate:

<span id="page-3-0"></span>**bold-italic**

### **[Replaceable](#page-3-0)**

When you want content that may or must be replaced by the user, use the syntax:

[~replacement]

<span id="page-3-1"></span>This will generate:

*replacement*

### **[Quotations](#page-3-1)**

["A question that sometimes drives me hazy: am I or are the others crazy?]--Einstein

will generate:

"A question that sometimes drives me hazy: am I or are the others crazy?"--Einstein

Note the proper left and right quote marks. Also, while you can simply use ordinary quote marks like "quoted", our quotation, above, will generate correct DocBook quotations (e.g. <quote>quoted</quote>).

Like all phrase elements, quotations may be nested. Example:

```
["Here's the rule for bargains: ["Do other men, for they would do you.] That's
the true business precept.]
```
will generate:

"Here's the rule for bargains: 'Do other men, for they would do you.' That's the true business precept."

### **[Simple formatting](#page-3-2)**

Simple markup for formatting text, common in many applications, is now supported:

/italic/, \*bold\*, \_underline\_, =teletype=

will generate:

*italic*, **bold**, underline, teletype

Unlike QuickBook's standard formatting scheme, the rules for simpler alternatives are much stricter  $<sup>1</sup>$ .</sup>

- Simple markups cannot nest. You can combine a simple markup with a nestable markup.
- Simple markups cannot contain any other form of quickbook markup.

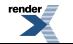

<sup>&</sup>lt;sup>1</sup> Thanks to David Barrett, author of [Qwiki](http://quinthar.com/qwikiwiki/index.php?page=Home), for sharing these samples and teaching me these obscure formatting rules. I wasn't sure at all if [Spirit,](http://spirit.sourceforge.net) being more or less a formal EBNF parser, can handle the context sensitivity and ambiguity.

- A non-space character must follow the leading markup
- A non-space character must precede the trailing markup
- A space or a punctuation must follow the trailing markup
- If the matching markup cannot be found within a block, the formatting will not be applied. This is to ensure that un-matched formatting markups, which can be a common mistake, does not corrupt anything past a single block. We do not want the rest of the document to be rendered bold just because we forgot a trailing '\*'. A single block is terminated by two end of lines or the close bracket: ']'.
- A line starting with the star will be interpreted as an unordered list. See [Unordered lists.](#page-12-0)

#### **Table 1. More Formatting Samples**

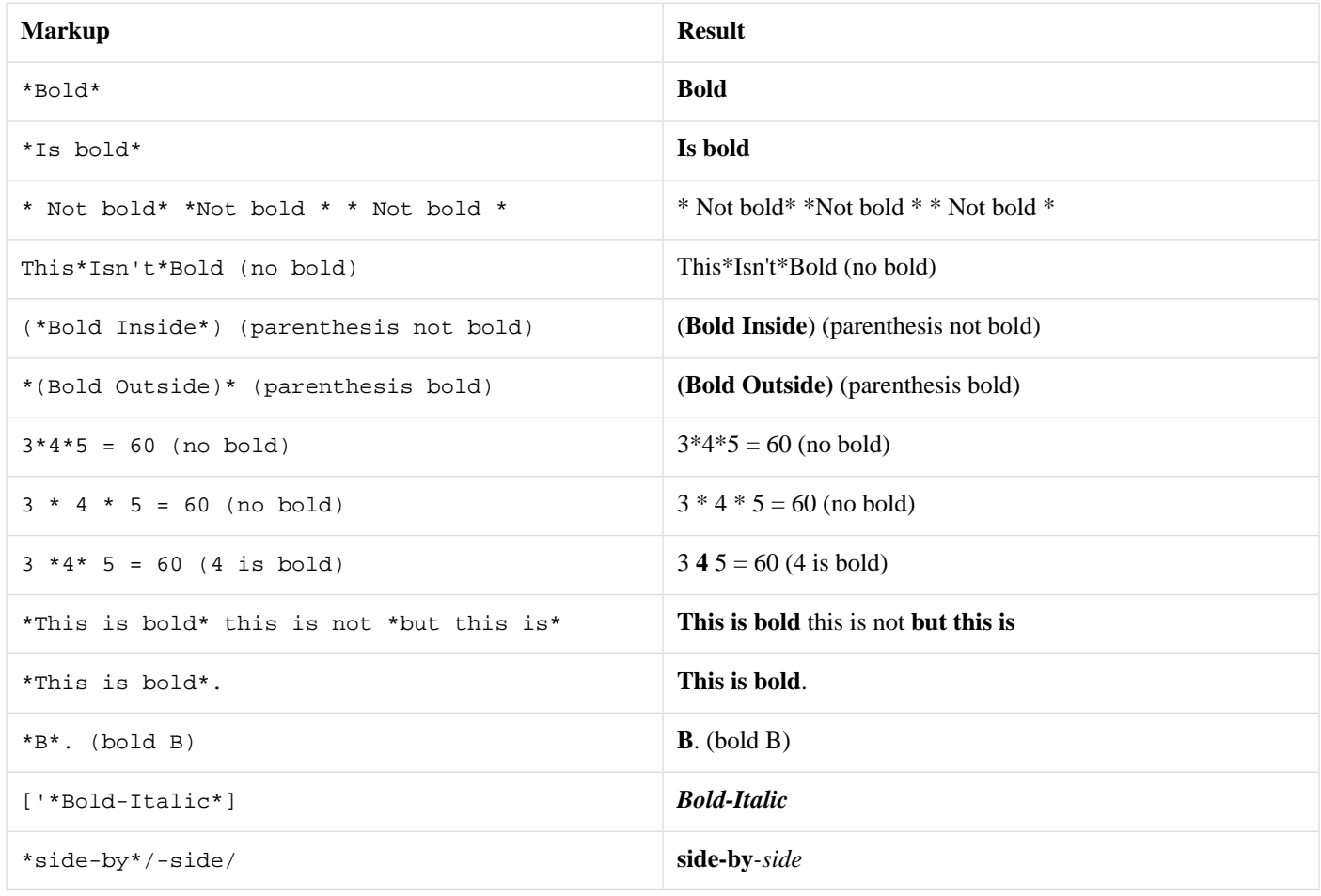

As mentioned, simple markups cannot go past a single block. The text from "have" to "full" in the following paragraph will be rendered as bold:

Baa baa black sheep, \*have you any wool? Yes sir, yes sir, three bags full!\* One for the master, one for the dame, And one for the little boy who lives down the lane.

Baa baa black sheep, **have you any wool? Yes sir, yes sir, three bags full!** One for the master, one for the dame, And one for the little boy who lives down the lane.

But in the following paragraph, bold is not applied:

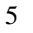

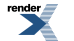

```
Baa baa black sheep, *have you any wool?
Yes sir, yes sir, three bags full!
One for the master, one for the dame,
And one for the little boy who lives down the lane.
```
<span id="page-5-0"></span>Baa baa black sheep, \*have you any wool? Yes sir, yes sir, three bags full! One for the master, one for the dame, And one for the little boy who lives down the lane.

### **[Inline code](#page-5-0)**

Inlining code in paragraphs is quite common when writing C++ documentation. We provide a very simple markup for this. For example, this:

This text has inlined code `int main() { return  $0$ ; } ` in it.

will generate:

```
This text has inlined code int main() { return 0; } in it. The code will be syntax highlighted.
```
<span id="page-5-1"></span>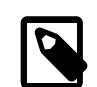

#### **Note**

We simply enclose the code with the tick: "'", not the single quote: "'". Note too that `some code` is preferred over [^some code].

### **[Code blocks](#page-5-1)**

Preformatted code simply starts with a space or a tab (See [Code\)](#page-14-0). However, such a simple syntax cannot be used as phrase elements in lists (See [Ordered lists](#page-11-0) and [Unordered lists\)](#page-12-0), tables (See [Tables](#page-22-1)), etc. Inline code (see above) can. The problem is, inline code does not allow formatting with newlines, spaces, and tabs. These are lost.

We provide a phrase level markup that is a mix between the two. By using the double-tick, instead of the single-tick, we are telling QuickBook to use preformatted blocks of code. Example:

```
\ddot{\phantom{1}} #include <iostream>
      int main()
      {
            std::cout << "Hello, World!" << std::endl;
            return 0;
      }
\ddot{\phantom{0}}
```
will generate:

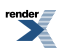

```
#include <iostream>
int main()
{
     std::cout << "Hello, World!" << std::endl;
    return 0;
}
```
### <span id="page-6-0"></span>**[Source Mode](#page-6-0)**

If a document contains more than one type of source code then the source mode may be changed dynamically as the document is processed. All QuickBook documents are initially in C++ mode by default, though an alternative initial value may be set in the [Document](#page-9-2) section.

To change the source mode, use the [source-mode] markup, where source-mode is one of the supported modes. For example, this:

```
Python's [python] `import` is rather like C++'s [c++] `#include`. A
C++ comment `// looks like this` whereas a Python comment [python]
`# looks like this`.
```
will generate:

Python's import is rather like C++'s #include. A C++ comment // looks like this whereas a Python comment #looks like this.

#### **Table 2. Supported Source Modes**

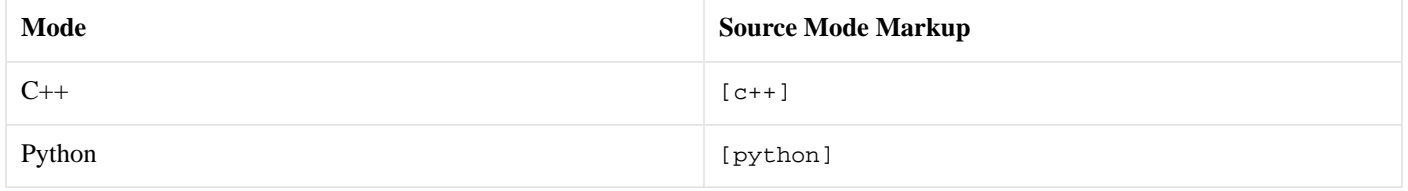

<span id="page-6-1"></span>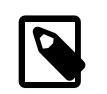

#### **Note**

The source mode strings are lowercase.

### **[line-break](#page-6-1)**

[br]

<span id="page-6-2"></span>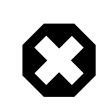

#### **Warning**

[br] is now deprecated. [Blurbs,](#page-22-0) [Admonitions](#page-15-0) and table cells (see [Tables\)](#page-22-1) may now contain paragraphs.

### **[Anchors](#page-6-2)**

[#named\_anchor]

A named anchor is a hook that can be referenced by a link elsewhere in the document. You can then reference an anchor with [link named\_anchor Some link text]. See [Anchor links](#page-7-0), [Section](#page-10-0) and [Heading](#page-16-0).

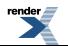

### <span id="page-7-1"></span>**[Links](#page-7-1)**

[@http://www.boost.org this is [\*boost's] website....]

will generate:

this is **boost's** [website....](http://www.boost.org)

URL links where the link text is the link itself is common. Example:

see http://spirit.sourceforge.net/

so, when the text is absent in a link markup, the URL is assumed. Example:

see [@http://spirit.sourceforge.net/]

<span id="page-7-0"></span>will generate:

see<http://spirit.sourceforge.net/>

### **[Anchor links](#page-7-0)**

You can link within a document using:

<span id="page-7-2"></span>[link section\_id.normalized\_header\_text The link text]

See sections [Section](#page-10-0) and [Heading](#page-16-0) for more info.

### **[refentry links](#page-7-2)**

In addition, you can link internally to an XML refentry like:

```
[link xml.refentry The link text]
```
This gets converted into <link linkend="xml.refentry">The link text</link>.

<span id="page-7-3"></span>Like URLs, the link text is optional. If this is not present, the link text will automatically be the refentry. Example:

[link xml.refentry]

This gets converted into <link linkend="xml.refentry">xml.refentry</link>.

### **[Code Links](#page-7-3)**

If you want to link to a function, class, member, enum, concept, global, or header in the reference section, you can use:

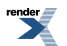

```
[funcref fully::qualified::function_name The link text]
[classref fully::qualified::class_name The link text]
[memberref fully::qualified::member_name The link text]
[enumref fully::qualified::enum_name The link text]
[macroref MACRO_NAME The link text]
[conceptref ConceptName The link text]
[headerref path/to/header.hpp The link text]
[globalref fully::qualified::global The link text]
```
Again, the link text is optional. If this is not present, the link text will automatically be the function, class, member, enum, macro, concept, global, or header name. Example:

<span id="page-8-0"></span>[classref boost::bar::baz]

would have "boost::bar::baz" as the link text.

#### **[Escape](#page-8-0)**

The escape mark-up is used when we don't want to do any processing.

```
\mathbf{r}escape (no processing/formatting)
'''
```
Escaping allows us to pass XML markup to [BoostBook](http://www.boost.org/doc/html/boostbook.html) or [DocBook.](http://www.docbook.org/) For example:

```
'''<emphasis role="bold">This is direct XML markup</emphasis>
'''
```
#### **This is direct XML markup**

<span id="page-8-1"></span>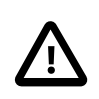

#### **Important**

Be careful when using the escape. The text must conform to [BoostBook](http://www.boost.org/doc/html/boostbook.html)[/DocBook](http://www.docbook.org/) syntax.

#### **[Single char escape](#page-8-1)**

The backslash may be used to escape a single punctuation character. The punctuation immediately after the backslash is passed without any processing. This is useful when we need to escape QuickBook punctuations such as [ and ]. For example, how do you escape the triple quote? Simple:  $\setminus \setminus \setminus \setminus \setminus$ 

\n has a special meaning. It is used to generate line breaks.

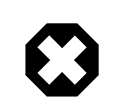

#### **Warning**

\n and [br] are now deprecated. [Blurbs,](#page-22-0) [Admonitions](#page-15-0) and table cells (see [Tables](#page-22-1)) may now contain paragraphs.

The escaped space:  $\setminus$  also has a special meaning. The escaped space is removed from the output.

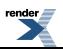

### <span id="page-9-3"></span>**[Images](#page-9-3)**

<span id="page-9-4"></span>[\$image.jpg]

### **[Footnotes](#page-9-4)**

As of version 1.3, QuickBook supports footnotes. Just put the text of the footnote in a [footnote] block, and the text will be put at the bottom of the current page. For example, this:

[footnote A sample footnote]

<span id="page-9-5"></span>will generate this  $2$ .

### **[Macro Expansion](#page-9-5)**

<span id="page-9-6"></span>\_\_a\_macro\_identifier\_\_

See [Macros](#page-17-0) for details.

#### **[Template Expansion](#page-9-6)**

<span id="page-9-1"></span>[a\_template\_identifier]

See [Templates](#page-18-0) for details.

### **[Conditional Generation](#page-9-1)**

Like C++ #ifdef, you can generate phrases depending on the presence of a macro. Example:

[? \_\_to\_be\_\_ To be or not to be]

Here, the phrase "To be or not to be" will only be generated if the macro symbol  $\_\text{to}\_\text{be}\_\text{has}$  been previously defined. The phrase above will not do anything since we haven't defined \_\_to\_be\_\_. Now, let's define the symbol:

[def \_\_to\_be\_\_]

<span id="page-9-0"></span>And try again:

<span id="page-9-2"></span>To be or not to be

Yes!<sup>3</sup>

## **[Block Level Elements](#page-9-0)**

### **[Document](#page-9-2)**

Every document must begin with a Document Info section, which should look like this:

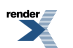

 $2 \overline{A}$  sample footnote

<sup>&</sup>lt;sup>3</sup> Conditional Generation makes quickbook turing complete.

```
[document-type The Document Title
     [quickbook 1.3]
     [version 1.0]
     [id the_document_name]
     [dirname the_document_dir]
     [copyright 2000 2002 2003 Joe Blow, Jane Doe]
     [purpose The document's reason for being]
    [category The document's category]
     [authors [Blow, Joe], [Doe, Jane]]
     [license The document's license]
     [source-mode source-type]
]
```
Where document-type is one of:

- book
- article
- library
- chapter
- part
- appendix
- preface
- qandadiv
- qandaset
- reference
- set

quickbook 1.3 declares the version of quickbook the document is written for. In its absence, version 1.1 is assumed.

<span id="page-10-0"></span>version, id, dirname, copyright, purpose, category, authors, license, last-revision and source-mode are optional information.

source-type is a lowercase string setting the initial [Source Mode](#page-6-0). If the source-mode field is omitted, a default value of  $c++$ will be used.

### **[Section](#page-10-0)**

Starting a new section is accomplished with:

```
[section:id The Section Title]
```
where *id* is optional. id will be the filename of the generated section. If it is not present, "The Section Title" will be normalized and become the id. Valid characters are a-Z, A-Z, 0-9 and \_. All non-valid characters are converted to underscore and all upper-case are converted to lower case. Thus: "The Section Title" will be normalized to "the\_section\_title".

End a section with:

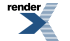

[endsect]

<span id="page-11-1"></span>Sections can nest, and that results in a hierarchy in the table of contents.

#### **[xinclude](#page-11-1)**

You can include another XML file with:

```
[xinclude file.xml]
```
<span id="page-11-2"></span>This is useful when file.xml has been generated by Doxygen and contains your reference section.

### **[Paragraphs](#page-11-2)**

Paragraphs start left-flushed and are terminated by two or more newlines. No markup is needed for paragraphs. QuickBook automatically detects paragraphs from the context. Block markups [section, endsect, h1, h2, h3, h4, h5, h6, blurb, (block-quote) ':', pre, def, table and include ] may also terminate a paragraph.

<span id="page-11-3"></span><span id="page-11-0"></span>This is a new paragraph...

### **[Lists](#page-11-3)**

#### **[Ordered lists](#page-11-0)**

# One

- # Two
- # Three

will generate:

1. One

- <span id="page-11-4"></span>2. Two
- 3. Three

#### **[List Hierarchies](#page-11-4)**

List hierarchies are supported. Example:

```
# One
# Two
# Three
     # Three.a
     # Three.b
     # Three.c
# Four
     # Four.a
         # Four.a.i
          # Four.a.ii
# Five
```
will generate:

1. One

2. Two

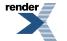

- 3. Three
	- a. Three.a
	- b. Three.b
	- c. Three.c
- 4. Fourth
	- a. Four.a
		- i. Four.a.i
		- ii. Four.a.ii
- <span id="page-12-1"></span>5. Five

#### **[Long List Lines](#page-12-1)**

Long lines will be wrapped appropriately. Example:

```
# A short item.
# A very long item. A very long item. A very long item.
  A very long item. A very long item. A very long item.
  A very long item. A very long item. A very long item.
  A very long item. A very long item. A very long item.
  A very long item. A very long item. A very long item.
# A short item.
```
- 1. A short item.
- <span id="page-12-0"></span>2. A very long item. A very long item. A very long item. A very long item. A very long item. A very long item. A very long item. A very long item. A very long item. A very long item. A very long item. A very long item. A very long item. A very long item. A very long item.
- 3. A short item.

#### **[Unordered lists](#page-12-0)**

- \* First
- \* Second
- \* Third

#### will generate:

- <span id="page-12-2"></span>• First
- Second
- Third

#### **[Mixed lists](#page-12-2)**

Mixed lists (ordered and unordered) are supported. Example:

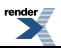

# One

- # Two
- # Three
	- \* Three.a
	- \* Three.b \* Three.c
- # Four

will generate:

- 1. One
- 2. Two
- 3. Three
	- Three.a
	- Three.b
	- Three.c
- 4. Four

And...

```
# 1
     * 1.a
          # 1.a.1
          # 1.a.2
     * 1.b
# 2
     * 2.a
     * 2.b
          # 2.b.1
          # 2.b.2
               * 2.b.2.a
               * 2.b.2.b
```
will generate:

1. 1

• 1.a

a. 1.a.1

- b. 1.a.2
- 1.b
- 2. 2
	- 2.a
	- 2.b
		- a. 2.b.1
		- b. 2.b.2

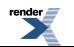

- 2.b.2.a
- 2.b.2.b

### <span id="page-14-0"></span>**[Code](#page-14-0)**

Preformatted code starts with a space or a tab. The code will be syntax highlighted according to the current [Source Mode:](#page-6-0)

```
#include <iostream>
int main()
{
    // Sample code
    std::cout << "Hello, World\n";
    return 0;
}
```
import cgi def cookForHtml(text): '''"Cooks" the input text for HTML.''' return cgi.escape(text)

Macros that are already defined are expanded in source code. Example:

```
[def _array_ [@http://www.boost.org/doc/html/array/reference.html array]]
[def __boost__ [@http://www.boost.org/libs/libraries.htm boost]]
    using __boost__::__array_;
```
<span id="page-14-1"></span>Generates:

using [boost](http://www.boost.org/libs/libraries.htm):[:array](http://www.boost.org/doc/html/array/reference.html);

### **[Escaping Back To QuickBook](#page-14-1)**

Inside code, code blocks and inline code, QuickBook does not allow any markup to avoid conflicts with the target syntax (e.g. c++). In case you need to switch back to QuickBook markup inside code, you can do so using a language specific *escape-back* delimiter. In  $C++$  and Python, the delimiter is the double tick (back-quote): "``" and "``". Example:

```
void ``[@http://en.wikipedia.org/wiki/Foo#Foo.2C_Bar_and_Baz foo]``()
{
}
```
Will generate:

void [foo](http://en.wikipedia.org/wiki/Foo#Foo.2C_Bar_and_Baz)() { }

When escaping from code to QuickBook, only phrase level markups are allowed. Block level markups like lists, tables etc. are not allowed.

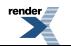

[XML to PDF](http://www.renderx.com/reference.html) [by RenderX XEP XSL-FO Formatter,](http://www.renderx.com/tools/) visit us at **<http://www.renderx.com/>**

### <span id="page-15-1"></span>**[Preformatted](#page-15-1)**

Sometimes, you don't want some preformatted text to be parsed as C++. In such cases, use the [pre ... ] markup block.

```
[pre
   Some *preformatted* text Some *preformatted* text
      Some *preformatted* text Some *preformatted* text
           Some *preformatted* text Some *preformatted* text
]
```
Spaces, tabs and newlines are rendered as-is. Unlike all quickbook block level markup, pre (and Code) are the only ones that allow multiple newlines. The markup above will generate:

```
Some preformatted text Some preformatted text
   Some preformatted text Some preformatted text
       Some preformatted text Some preformatted text
```
<span id="page-15-2"></span>Notice that unlike Code, phrase markup such as font style is still permitted inside pre blocks.

### **[Blockquote](#page-15-2)**

<span id="page-15-0"></span>[:sometext...]

Indents the paragraph. This applies to one paragraph only.

### **[Admonitions](#page-15-0)**

```
[note This is a note]
[tip This is a tip]
[important This is important]
[caution This is a caution]
[warning This is a warning]
```
generates [DocBook](http://www.docbook.org/) admonitions:

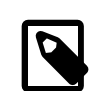

**Note**

This is a note

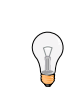

**Tip**

This is a tip

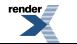

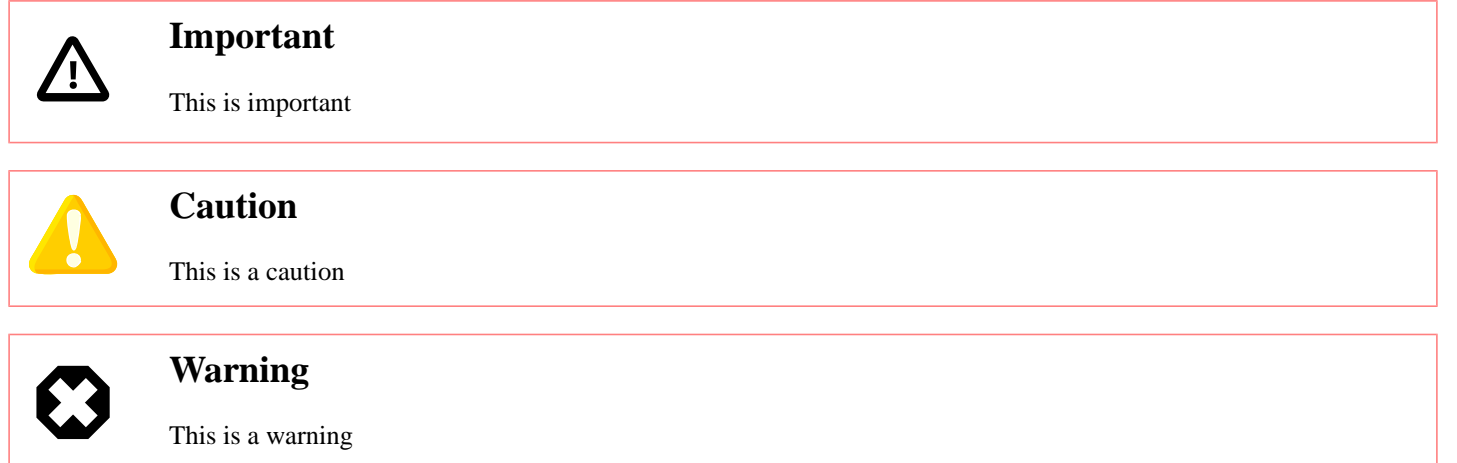

<span id="page-16-0"></span>These are the only admonitions supported by [DocBook](http://www.docbook.org/). So, for example [information This is some information] is unlikely to produce the desired effect.

### **[Headings](#page-16-0)**

<span id="page-16-1"></span>[h1 Heading 1] [h2 Heading 2] [h3 Heading 3] [h4 Heading 4] [h5 Heading 5] [h6 Heading 6]

# <span id="page-16-3"></span><span id="page-16-2"></span>**[Heading 1](#page-16-1)**

# <span id="page-16-4"></span>**[Heading 2](#page-16-2)**

<span id="page-16-6"></span><span id="page-16-5"></span>**[Heading 3](#page-16-3)**

**[Heading 4](#page-16-4)**

**[Heading 5](#page-16-5)**

### **[Heading 6](#page-16-6)**

Headings 1-3 [h1 h2 and h3] will automatically have anchors with normalized names with name="section\_id.normalized\_header\_text" (i.e. valid characters are a-z, A-Z, 0-9 and \_. All non-valid characters are converted to underscore and all upper-case are converted to lower-case. For example: Heading 1 in section Section 2 will be normalized to section\_2.heading\_1). You can use:

<span id="page-16-7"></span>[link section\_id.normalized\_header\_text The link text]

to link to them. See [Anchor links](#page-7-0) and [Section](#page-10-0) for more info.

### **[Generic Heading](#page-16-7)**

In cases when you don't want to care about the heading level (1 to 6), you can use the *Generic Heading*:

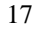

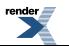

[heading Heading]

The *Generic Heading* assumes the level, plus one, of the innermost section where it is placed. For example, if it is placed in the outermost section, then, it assumes *h2*.

Headings are often used as an alternative to sections. It is used particularly if you do not want to start a new section. In many cases, however, headings in a particular section is just flat. Example:

[section A] [h2 X] [h2 Y] [h2 Z] [endsect]

Here we use h2 assuming that section A is the outermost level. If it is placed in an inner level, you'll have to use h3, h4, etc. depending on where the section is. In general, it is the section level plus one. It is rather tedious, however, to scan the section level everytime. If you rewrite the example above as shown below, this will be automatic:

[section A] [heading X] [heading Y] [heading Z] [endsect]

<span id="page-17-0"></span>They work well regardless where you place them. You can rearrange sections at will without any extra work to ensure correct heading levels. In fact, with *section* and *heading*, you have all you need. *h1*..*h6* becomes redundant. *h1*..*h6* might be deprecated in the future.

#### **[Macros](#page-17-0)**

[def macro\_identifier some text]

When a macro is defined, the identifier replaces the text anywhere in the file, in paragraphs, in markups, etc. macro\_identifier is a string of non- white space characters except ']'. A macro may not follow an alphabetic character or the underscore. The replacement text can be any phrase (even marked up). Example:

[def sf\_logo [\$http://sourceforge.net/sflogo.php?group\_id=28447&type=1]] sf\_logo

Now everywhere the sf\_logo is placed, the picture will be inlined.

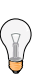

**Tip**

It's a good idea to use macro identifiers that are distinguishable. For instance, in this document, macro identifiers have two leading and trailing underscores (e.g. \_\_spirit\_\_). The reason is to avoid unwanted macro replacement.

Links (URLS) and images are good candidates for macros. **1**) They tend to change a lot. It is a good idea to place all links and images in one place near the top to make it easy to make changes. **2**) The syntax is not pretty. It's easier to read and write, e.g. \_\_spirit\_\_ than [@http://spirit.sourceforge.net Spirit].

Some more examples:

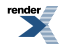

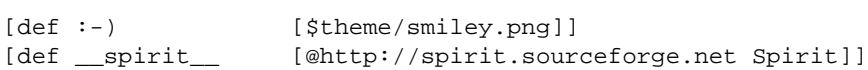

#### (See [Images](#page-9-3) and [Links](#page-7-1))

Invoking these macros:

Hi \_\_spirit\_\_ :-)

will generate this:

<span id="page-18-1"></span>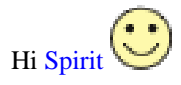

### **[Predefined Macros](#page-18-1)**

Quickbook has some predefined macros that you can already use.

#### **Table 3. Predefined Macros**

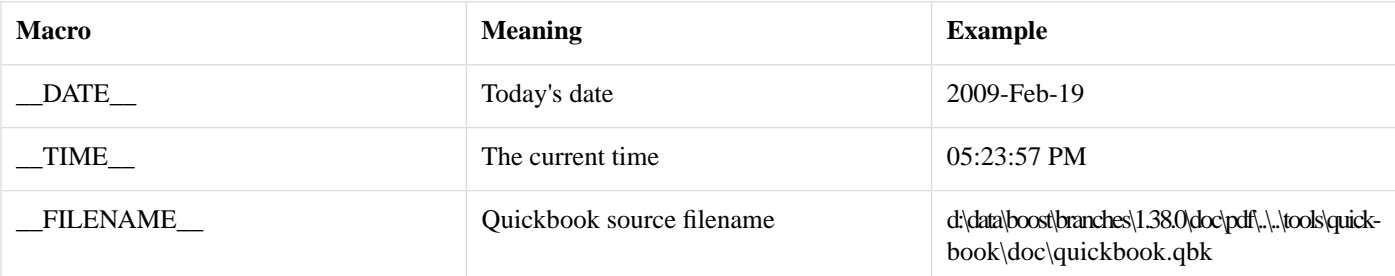

### <span id="page-18-0"></span>**[Templates](#page-18-0)**

Templates provide a more versatile text substitution mechanism. Templates come in handy when you need to create parameterizable, multi-line, boilerplate text that you specify once and expand many times. Templates accept one or more arguments. These arguments act like place-holders for text replacement. Unlike simple macros, which are limited to phrase level markup, templates can contain block level markup (e.g. paragraphs, code blocks and tables).

Example template:

```
[template person[name age what]
Hi, my name is [name]. I am [age] years old. I am a [what].
]
```
#### **[Template Identifier](#page-18-2)**

<span id="page-18-3"></span>Template identifiers can either consist of:

- An initial alphabetic character or the underscore, followed by zero or more alphanumeric characters or the underscore. This is similar to your typical C/C++ identifier.
- A single character punctuation (a non-alphanumeric printable character)

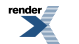

#### **[Formal Template Arguments](#page-18-3)**

Template formal arguments are identifiers consisting of an initial alphabetic character or the underscore, followed by zero or more alphanumeric characters or the underscore. This is similar to your typical  $C/C++$  identifier.

<span id="page-19-1"></span>A template formal argument temporarily hides a template of the same name at the point where the [template is expanded](#page-19-0). Note that the body of the person template above refers to name age and what as [name] [age] and [what]. name age and what are actually templates that exist in the duration of the template call.

#### **[Template Body](#page-19-1)**

The template body can be just about any QuickBook block or phrase. There are actually two forms. Templates may be phrase or block level. Phrase templates are of the form:

```
[template sample[arg1 arg2...argN] replacement text... ]
```
Block templates are of the form:

```
[template sample[arg1 arg2...argN]
replacement text...
]
```
<span id="page-19-0"></span>The basic rule is as follows: if a newline immediately follows the argument list, then it is a block template, otherwise, it is a phrase template. Phrase templates are typically expanded as part of phrases. Like macros, block level elements are not allowed in phrase templates.

#### **[Template Expansion](#page-19-0)**

You expand a template this way:

```
[template_identifier arg1..arg2..arg3]
```
At template expansion, you supply the actual arguments. The template will be expanded with your supplied arguments. Example:

```
[person James Bond..39..Spy]
[person Santa Clause..87..Big Red Fatso]
```
Which will expand to:

Hi, my name is James Bond. I am 39 years old. I am a Spy.

Hi, my name is Santa Clause. I am 87 years old. I am a Big Red Fatso.

<span id="page-19-2"></span>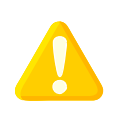

#### **Caution**

A word of caution: Templates are recursive. A template can call another template or even itself, directly or indirectly. There are no control structures in QuickBook (yet) so this will always mean infinite recursion. QuickBook can detect this situation and report an error if recursion exceeds a certain limit.

Each actual argument can be a word, a text fragment or just about any [QuickBook phrase.](#page-2-2) Arguments are separated by the double dot ".." and terminated by the close parenthesis.

#### **[Nullary Templates](#page-19-2)**

Nullary templates look and act like simple macros. Example:

```
[template alpha[]'''α''']
[template beta[]'''β'''']
```
Expanding:

```
Some squigles...[*[alpha][beta]]
```
We have:

Some squiggles...αβ

The difference with macros are

- The explicit [template expansion syntax](#page-19-0). This is an advantage because, now, we don't have to use obscure naming conventions like double underscores (e.g. \_\_alpha\_\_) to avoid unwanted macro replacement.
- The template is expanded at the point where it is invoked. A macro is expanded immediately at its point of declaration. This is subtle and can cause a slight difference in behavior especially if you refer to other macros and templates in the body.

The empty brackets after the template identifier (alpha[]) indicates no arguments. If the template body does not look like a template argument list, we can elide the empty brackets. Example:

```
[template aristotle_quote Aristotle: [*['Education is the best provision
for the journey to old age.]]]
```
#### Expanding:

```
Here's a quote from [aristotle_quote].
```
We have:

Here's a quote from Aristotle: **Education is the best provision for the journey to old age.**.

The disadvantage is that you can't avoid the space between the template identifier, aristotle\_quote, and the template body "Aristotle...". This space will be part of the template body. If that space is unwanted, use empty brackets or use the space escape: "\". Example:

```
[template tag\ _tag]
```
#### Then expanding:

```
`struct` x[tag];
```
<span id="page-20-0"></span>We have:

struct x\_tag;

You have a couple of ways to do it. I personally prefer the explicit empty brackets, though.

#### **[Simple Arguments](#page-20-0)**

As mentioned, arguments are separated by the double dot "..". If there are less arguments passed than expected, QuickBook attempts to break the last argument into two or more arguments following this logic:

- Break the last argument into two, at the first space found ('', '\n', \t' or '\r').
- Repeat until there are enough arguments or if there are no more spaces found (in which case, an error is reported).

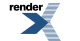

For example:

```
[template simple[a b c d] [a][b][c][d]]
[simple w x y z]
```
will produce:

wxyz

"w x y z" is initially treated as a single argument because we didn't supply any "..." separators. However, since simple expects 4 arguments, "w x y z" is broken down iteratively (applying the logic above) until we have "w", "x", "y" and "z".

QuickBook only tries to get the arguments it needs. For example:

[simple w x y z trail]

will produce:

wxyz trail

The arguments being: "w", "x", "y" and "z trail".

It should be obvious now that for simple arguments with no spaces, we can get by without separating the arguments with ".." separators. It is possible to combine ".." separators with the argument passing simplification presented above. Example:

[simple what do you think ..m a n?]

<span id="page-21-0"></span>will produce:

what do you think man?

#### **[Punctuation Templates](#page-21-0)**

With templates, one of our objectives is to allow us to rewrite QuickBook in QuickBook (as a qbk library). For that to happen, we need to accommodate single character punctuation templates which are fairly common in QuickBook. You might have noticed that single character punctuations are allowed as [template identifiers.](#page-18-2) Example:

[template ![bar] <hey>[bar]</hey>]

Now, expanding this:

[!baz]

We will have:

<hey>baz</hey>

### <span id="page-22-0"></span>**[Blurbs](#page-22-0)**

```
[blurb :-) [*An eye catching advertisement or note...]
      __spirit__ is an object-oriented recursive-descent parser generator framework
     implemented using template meta-programming techniques. Expression templates
     allow us to approximate the syntax of Extended Backus-Normal Form (EBNF)
     completely in C++.
]
```
will generate this:

#### **An eye catching advertisement or note...**

[Spirit](http://spirit.sourceforge.net) is an object-oriented recursive-descent parser generator framework implemented using template meta-programming techniques. Expression templates allow us to approximate the syntax of Extended Backus-Normal Form (EBNF) completely in  $C_{++}$ .

<span id="page-22-1"></span>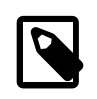

#### **Note**

Prefer [admonitions](#page-15-0) wherever appropriate.

### **[Tables](#page-22-1)**

```
[table A Simple Table
    [[Heading 1] [Heading 2] [Heading 3]]
    [[R0-C0] [R0-C1] [R0-C2]]
    [[R1-C0] [R1-C1] [R1-C2]]
    [[R2-C0] [R2-C1] [R2-C2]]
]
```
will generate:

#### **Table 4. A Simple Table**

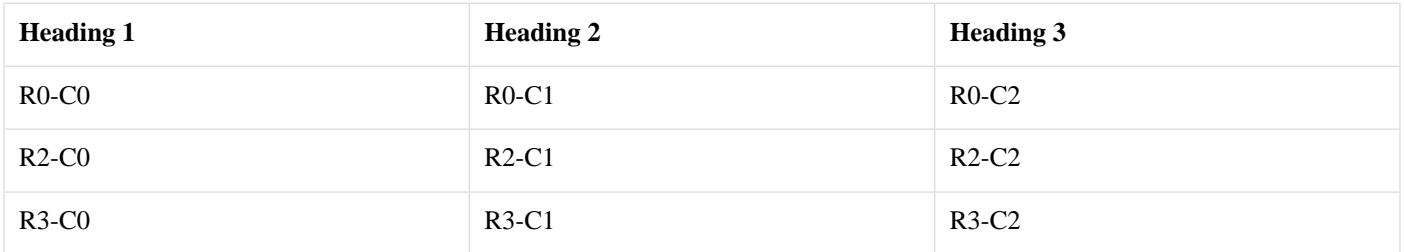

The table title is optional. The first row of the table is automatically treated as the table header; that is, it is wrapped in <thead>...</thead> XML tags. Note that unlike the original QuickDoc, the columns are nested in [ cells... ]. The syntax is freeformat and allows big cells to be formatted nicely. Example:

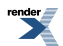

```
[table Table with fat cells
     [[Heading 1] [Heading 2]]
    \Gamma [Row 0, Col 0: a small cell]
        \lceil Row 0, Col 1: a big fat cell with paragraphs
             Boost provides free peer-reviewed portable C++ source libraries.
             We emphasize libraries that work well with the C++ Standard Library.
             Boost libraries are intended to be widely useful, and usable across
             a broad spectrum of applications. The Boost license encourages both
             commercial and non-commercial use.
         ]
     ]
    \Gamma [Row 1, Col 0: a small cell]
         [Row 1, Col 1: a small cell]
     ]
]
```
and thus:

#### **Table 5. Table with fat cells**

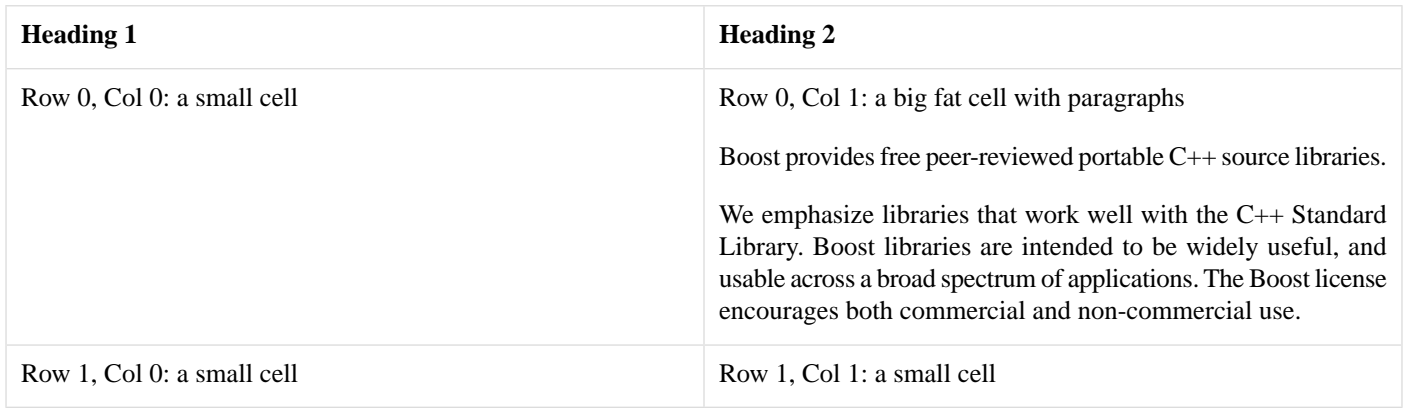

Here's how to have preformatted blocks of code in a table cell:

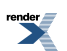

```
[table Table with code
     [[Comment] [Code]]
    \Gamma [My first program]
        [ #include <iostream>
             int main()
\{ std::cout << "Hello, World!" << std::endl;
                 return 0;
 }
        \cdot \cdot ]
    \, \, \,]
```
#### **Table 6. Table with code**

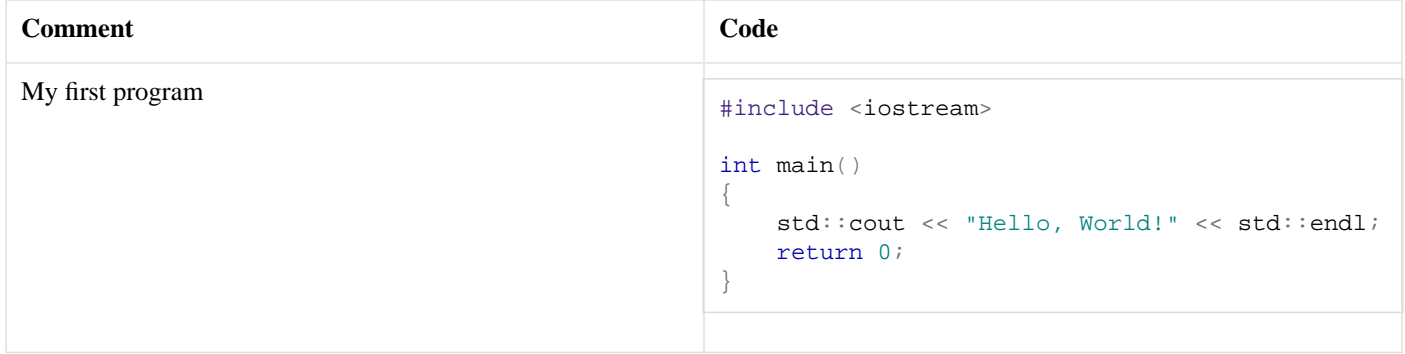

### <span id="page-24-0"></span>**[Variable Lists](#page-24-0)**

```
[variablelist A Variable List
     [[term 1] [The definition of term 1]]
     [[term 2] [The definition of term 2]]
     [[term 3] [
     The definition of term 3.
     Definitions may contain paragraphs.
     ]]
]
```
will generate:

#### **A Variable List**

term 1 The definition of term 1

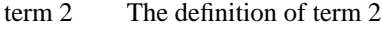

term 3 The definition of term 3.

Definitions may contain paragraphs.

The rules for variable lists are the same as for tables, except that only 2 "columns" are allowed. The first column contains the terms, and the second column contains the definitions. Those familiar with HTML will recognize this as a "definition list".

### <span id="page-25-1"></span>**[Include](#page-25-1)**

You can include one QuickBook file from another. The syntax is simply:

[include someother.qbk]

The included file will be processed as if it had been cut and pasted into the current document, with the following exceptions:

- The FILENAME predefined macro will reflect the name of the file currently being processed.
- Any macros defined in the included file are scoped to that file.

The [include] directive lets you specify a document id to use for the included file. When this id is not explicitly specified, the id defaults to the filename ("someother", in the example above). You can specify the id like this:

[include:someid someother.qbk]

<span id="page-25-0"></span>All auto-generated anchors will use the document id as a unique prefix. So for instance, if there is a top section in someother.qbk named "Intro", the named anchor for that section will be "someid.intro", and you can link to it with [link someid.intro The Intro].

### **[Import](#page-25-0)**

<span id="page-25-2"></span>When documenting code, you'd surely need to present code from actual source files. While it is possible to copy some code and paste them in your QuickBook file, doing so is error prone and the extracted code in the documentation tends to get out of sync with the actual code as the code evolves. The problem, as always, is that once documentation is written, the tendency is for the docs to languish in the archives without maintenance.

QuickBook's import facility provides a nice solution.

#### **[Example](#page-25-2)**

You can effortlessly import code snippets from source code into your QuickBook. The following illustrates how this is done:

```
[import ../test/stub.cpp]
[foo]
[bar]
```
The first line:

[import ../test/stub.cpp]

collects specially marked-up code snippets from [stub.cpp](http://www.boost.org/doc/libs/release/doc/html/../../tools/quickbook/test/stub.cpp) and places them in your QuickBook file as virtual templates. Each of the specially marked-up code snippets has a name (e.g. foo and bar in the example above). This shall be the template identifier for that particular code snippet. The second and third line above does the actual template expansion:

 $[f \cap \cap]$ [bar]

And the result is:

This is the **foo** function.

This description can have paragraphs...

• lists

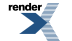

• etc.

And any quickbook block markup.

```
std::string foo()
{
    // return 'em, foo man!
    return "foo";
}
```
This is the **bar** function

```
std::string bar()
{
    // return 'em, bar man!
    return "bar";
}
```
<span id="page-26-0"></span>Some trailing text here

#### **[Code Snippet Markup](#page-26-0)**

Note how the code snippets in [stub.cpp](http://www.boost.org/doc/libs/release/doc/html/../../tools/quickbook/test/stub.cpp) get marked up. We use distinguishable comments following the form:

//[id some code here //]

<span id="page-26-1"></span>The first comment line above initiates a named code-snippet. This prefix will not be visible in quickbook. The entire code-snippet in between //[id and //] will be inserted as a template in quickbook with name id. The comment //] ends a code-snippet This too will not be visible in quickbook.

#### **[Special Comments](#page-26-1)**

Special comments of the form:

```
//` some [*quickbook] markup here
```
and:

/\*` some [\*quickbook] markup here \*/

will be parsed by QuickBook. This can contain quickbook *blocks* (e.g. sections, paragraphs, tables, etc). In the first case, the initial slash-slash, tick and white-space shall be ignored. In the second, the initial slash-star-tick and the final star-slash shall be ignored.

Special comments of the form:

```
/*<- this C++ comment will be ignored ->*/
or
/* < -*/ "this c++ code will be ignored" /* ->*/
```
or

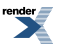

```
// < -private:
    int some member;
//->
```
<span id="page-27-0"></span>can be used to inhibit code from passing through to quickbook. All text between the delimeters will simply be ignored.

#### **[Callouts](#page-27-0)**

Special comments of the form:

```
/*< some [*quickbook] markup here >*/
```
will be regarded as callouts. These will be collected, numbered and rendered as a "callout bug" (a small icon with a number). After the whole snippet is parsed, the callout list is generated. See [Callouts](http://www.docbook.org/tdg/en/html/callout.html) for details. Example:

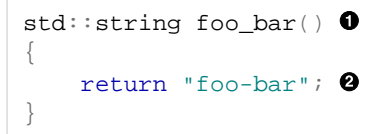

 $\bullet$ The *Mythical* FooBar. See [Foobar for details](http://en.wikipedia.org/wiki/Foobar)  $\boldsymbol{\Omega}$ return 'em, foo-bar man!

This is the actual code:

```
//[ foo_bar
std::string foo bar() /*< The /Mythical/ FooBar.
                       See [@http://en.wikipedia.org/wiki/Foobar Foobar for details] >*/
{
    return "foo-bar"; /*< return 'em, foo-bar man! >*/
}
//]
```
The callouts bugs are placed exactly where the special callout comment is situated. It can be anywhere in the code. The bugs can be rather obtrusive, however. They get in the way of the clarity of the code. Another special callout comment style is available:

/\*<< some [\*quickbook] markup here >>\*/

This is the line-oriented version of the callout. With this, the "bug" is placed at the very left of the code block, away from the actual code. By placing it at the far left, the code is rendered un-obscured. Example:

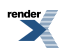

```
class x
{
public:
      \mathbf{O}_X() : n(0){
      }
      \mathbf{Q}_{\sim \mathbf{X}}({
      }
      Oint get() const
      {
            return n;
      }
      Ovoid set(int n)
      {
           n = n;
      }
};
```
- **Constructor**  $\bullet$
- $\boldsymbol{\varrho}$ Destructor
- <span id="page-28-0"></span> $\boldsymbol{\Theta}$ Get the n member variable
- $\bullet$ Set the n member variable

See the actual code here: [../../tools/quickbook/test/stub.cpp](http://www.boost.org/doc/libs/release/doc/html/../../tools/quickbook/test/stub.cpp)

# **[Installation and configuration](#page-28-0)**

<span id="page-28-1"></span>This section provides some guidelines on how to install and configure BoostBook and Quickbook under several operating systems.

Before continuing, it is very important that you keep this in mind: if you try to build some documents and the process breaks due to misconfiguration, be absolutely sure to delete any bin and bin. v2 directories generated by the build before trying again. Otherwise your configuration fixes will not take any effect.

### **[Mac OS X](#page-28-1)**

*Section contributed by Julio M. Merino Vidal*

The following instructions explain how to install Docbook XML, Docbook XSL and Doxygen in a Mac OS X system, how to configure Boost.Build v2 to recognize them and how to build and install Quickbook. They were taken from a 10.4 (Tiger) machine so it is likely that they also apply to future versions; they may not work with older ones, though.

The text below assumes you want to install all the necessary utilities in a system-wide location, allowing any user in the machine to have access to them. Therefore, all files will be put in the /usr/local hierarchy. If you do not want this, you can choose any other prefix such as ~/Applications for a single-user installation.

Mac OS X comes with xsltproc and all related libraries preinstalled, so you do not need to take any extra steps to set them up. It is probable that future versions will include them too, but these instructions may not apply to older versions.

To get started:

- 1. Download [Docbook XML 4.2](http://www.docbook.org/xml/4.2/docbook-xml-4.2.zip) and unpack it inside /usr/local/share/xml/docbook/4.2.
- 2. Download the latest [Docbook XSL](http://sourceforge.net/project/showfiles.php?group_id=21935&package_id=16608) version and unpack it. Put the results in /usr/local/share/xsl/docbook, thus effectively removing the version number from the directory name (for simplicity).

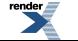

3. Add the following to your user-config.jam file, which should live in your home directory (/Users/<your\_username>). You must already have it somewhere or otherwise you could not be building Boost (i.e. missing tools configuration).

```
using xsltproc ;
using boostbook
    : "/usr/local/share/xsl/docbook"
    : "/usr/local/share/xml/docbook/4.2"
    ;
```
The above steps are enough to get a functional BoostBook setup. Quickbook will be automatically built when needed. If you want to avoid these rebuilds and install a system-wide Quickbook instead:

- 1. Go to Quickbook's source directory (BOOST\_ROOT/tools/quickbook).
- 2. Build the utility by issuing  $b$  jam  $-v2$ .
- 3. Copy the resulting quickbook binary (located under the BOOST\_ROOT/bin.v2 hierarchy) to a safe place. Following our previous example, you can install it into: /usr/local/bin.
- 4. Add the following to your user-config.jam file:

```
using quickbook
    : "/usr/local/bin/quickbook" ;
    ;
```
Additionally, if you need to build documentation that uses [Doxygen](http://www.doxygen.org), you will need to install it too:

- 1. Go to the [downloads section](http://www.stack.nl/~dimitri/doxygen/download.html#latestsrc) and get the disk image (dmg file) for Mac OS X.
- 2. Open the disk image and drag the Doxygen application to your Applications folder to install it.
- 3. Add the following to your user-config.jam file:

```
using doxygen
    : /Applications/Doxygen.app/Contents/Resources/doxygen
    ;
```
Alternatively, you may want to install all the prerequistes through a package system to avoid manual management of the installations. In that case, check out [pkgsrc](http://www.pkgsrc.org).

### **Windows 2000, XP, 2003, Vista**

*Section contributed by Julio M. Merino Vidal*

The following instructions apply to any Windows system based on Windows 2000, including Windows XP, Windows 2003 Server and Windows Vista. The paths shown below are taken from a Windows Vista machine; you will need to adjust them to match your system in case you are running an older version.

- 1. First of all you need to have a copy of xsltproc for Windows. There are many ways to get this tool, but to keep things simple, use the [binary packages](http://www.zlatkovic.com/pub/libxml/) made by Igor Zlatkovic. At the very least, you need to download the following packages: iconv, zlib, libxml2 and libxslt.
- 2. Unpack all these packages in the same directory so that you get unique bin, include and lib directories within the hierarchy. These instructions use  $C:\Users\examples\Documents\boost\xml$  as the root for all files.
- 3. From the command line, go to the bin directory and launch xsltproc.exe to ensure it works. You should get usage information on screen.

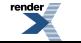

- 4. Download [Docbook XML 4.2](http://www.docbook.org/xml/4.2/docbook-xml-4.2.zip) and unpack it in the same directory used above. That is: C:\Users\example\Documents\boost\xml\docbook-xml.
- 5. Download the latest [Docbook XSL](http://sourceforge.net/project/showfiles.php?group_id=21935&package_id=16608) version and unpack it, again in the same directory used before. To make things easier, rename the directory created during the extraction to docbook-xsl (bypassing the version name): C:\Users\example\Documents\boost\xml\docbook-xsl.
- 6. Add the following to your user-config.jam file, which should live in your home directory (\*HOMEDRIVE\*\*HOMEPATH\*). You must already have it somewhere or otherwise you could not be building Boost (i.e. missing tools configuration).

```
using xsltproc
    : "C:/Users/example/Documents/boost/xml/bin/xsltproc.exe"
    ;
using boostbook
    : "C:/Users/example/Documents/boost/xml/docbook-xsl"
    : "C:/Users/example/Documents/boost/xml/docbook-xml"
    ;
```
The above steps are enough to get a functional BoostBook setup. Quickbook will be automatically built when needed. If you want to avoid these rebuilds:

- 1. Go to Quickbook's source directory (BOOST\_ROOT\tools\quickbook).
- 2. Build the utility by issuing  $bjam -v2$ .
- 3. Copy the resulting quickbook.exe binary (located under the BOOST\_ROOT\bin.v2 hierarchy) to a safe place. Following our previous example, you can install it into: C:\Users\example\Documents\boost\xml\bin.
- 4. Add the following to your user-config.jam file:

```
using quickbook
    : "C:/Users/example/Documents/boost/xml/bin/quickbook.exe"
    ;
```
### **[Debian, Ubuntu](#page-30-0)**

The following instructions apply to Debian and its derivatives. They are based on a Ubuntu Edgy install but should work on other Debian based systems.

First install the bjam, xsltproc, docbook-xsl and docbook-xml packages. For example, using apt-get:

sudo apt-get install xsltproc docbook-xsl docbook-xml

If you're planning on building boost's documentation, you'll also need to install the doxygen package as well.

Next, we need to configure Boost Build to compile BoostBook files. Add the following to your user-config.jam file, which should be in your home directory. If you don't have one, create a file containing this text. For more information on setting up user-config.jam, see the [Boost Build documentation](http://boost.org/boost-build2/doc/html/bbv2/advanced/configuration.html).

```
using xsltproc ;
using boostbook
    : /usr/share/xml/docbook/stylesheet/nwalsh
    : /usr/share/xml/docbook/schema/dtd/4.2
    ;
# Remove this line if you're not using doxygen
using doxygen ;
```
The above steps are enough to get a functional BoostBook setup. Quickbook will be automatically built when needed. If you want to avoid these rebuilds:

- 1. Go to Quickbook's source directory (BOOST\_ROOT/tools/quickbook).
- 2. Build the utility by issuing  $b$  jam  $-v2$ .
- 3. Copy the resulting quickbook binary (located under the BOOST\_ROOT/bin.v2 hierarchy) to a safe place. The traditional location is /usr/local/bin.
- 4. Add the following to your user-config.jam file, using the full path of the quickbook executable:

```
using quickbook
    : /usr/local/bin/quickbook
    ;
```
# **[Editor Support](#page-31-0)**

Editing quickbook files is usually done with text editors both simple and powerful. The following sections list the settings for some editors which can help make editing quickbook files a bit easier.

<span id="page-31-1"></span>You may submit your settings, tips, and suggestions to the authors, or through the [docs Boost Docs mailing list.](https://lists.sourceforge.net/lists/listinfo/boost-)

### **[Scintilla Text Editor](#page-31-1)**

*Section contributed by Dean Michael Berris*

The Scintilla Text Editor (SciTE) is a free source code editor for Win32 and X. It uses the SCIntilla source code editing component.

SciTE can be downloaded from<http://www.scintilla.org/SciTE.html>

You can use the following settings to highlight quickbook tags when editing quickbook files.

qbk=\*.qbk lexer.\*.qbk=props use.tabs.\$(qbk)=0  $tab.size.$  $$ (qbk)=4$ indent.size.\$(qbk)=4 style.props.32=\$(font.base) comment.stream.start.props=[/ comment.stream.end.props=] comment.box.start.props=[/ comment.box.middle.props= comment.box.end.props=]

<span id="page-32-0"></span>Thanks to Rene Rivera for the above SciTE settings.

### <span id="page-32-1"></span>**[KDE Support](#page-32-0)**

#### **[boost::hs::quickbook](#page-32-1)**

boost::hs::quickbook is a syntax highlighting designed to work with Katepart. It can be used in KWrite, Kate, Konqueror and KDevelop, and supports all the constructs of Quickbook 1.4 including tables, list, templates and macros.

.qbk loaded in a text editor

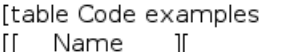

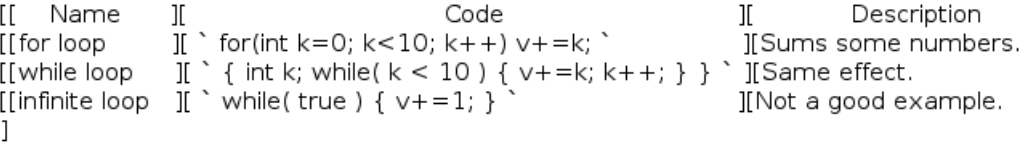

.qbk loaded with boost::hs support

#### **Itable Code examples**

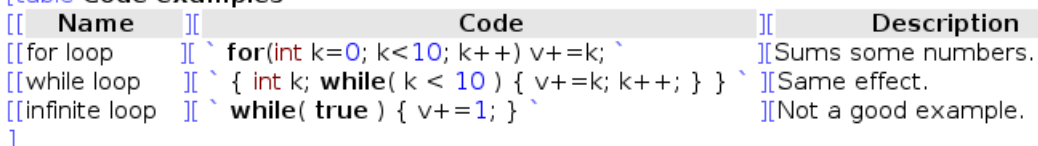

#### **html generated from this .qbk file**

#### **Table 7. Code examples**

<span id="page-32-2"></span>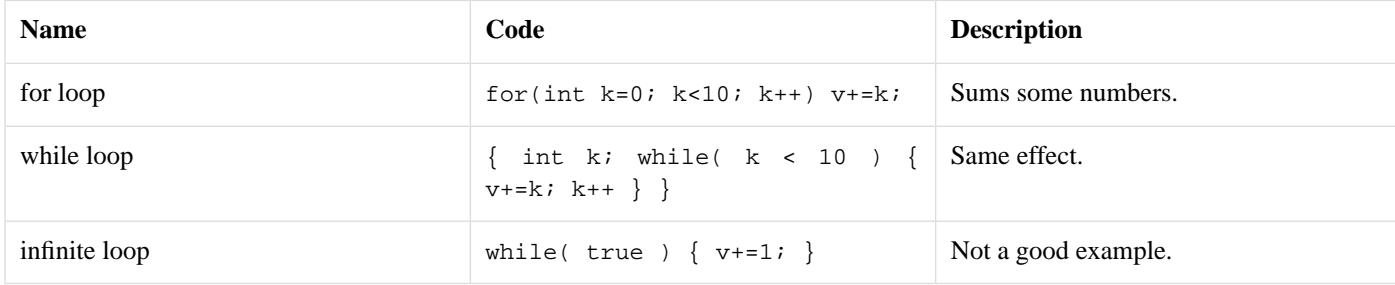

#### <span id="page-32-3"></span>**[Code Folding](#page-32-2)**

boost::hs goes far beyond simple coloring. One useful thing you can get the editor to do is to mark regions. They appear in a small grey line and each region can be folded or unfolded independently.

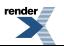

### **[Auto Comment / Uncomment](#page-32-3)**

<span id="page-33-0"></span>Another important feature is the possibility to auto-comment or uncomment some piece of code (*Tools - Comment*). Commented regions can be uncommented simple calling the *uncomment* command while being in it.

#### **[Styles reference](#page-33-0)**

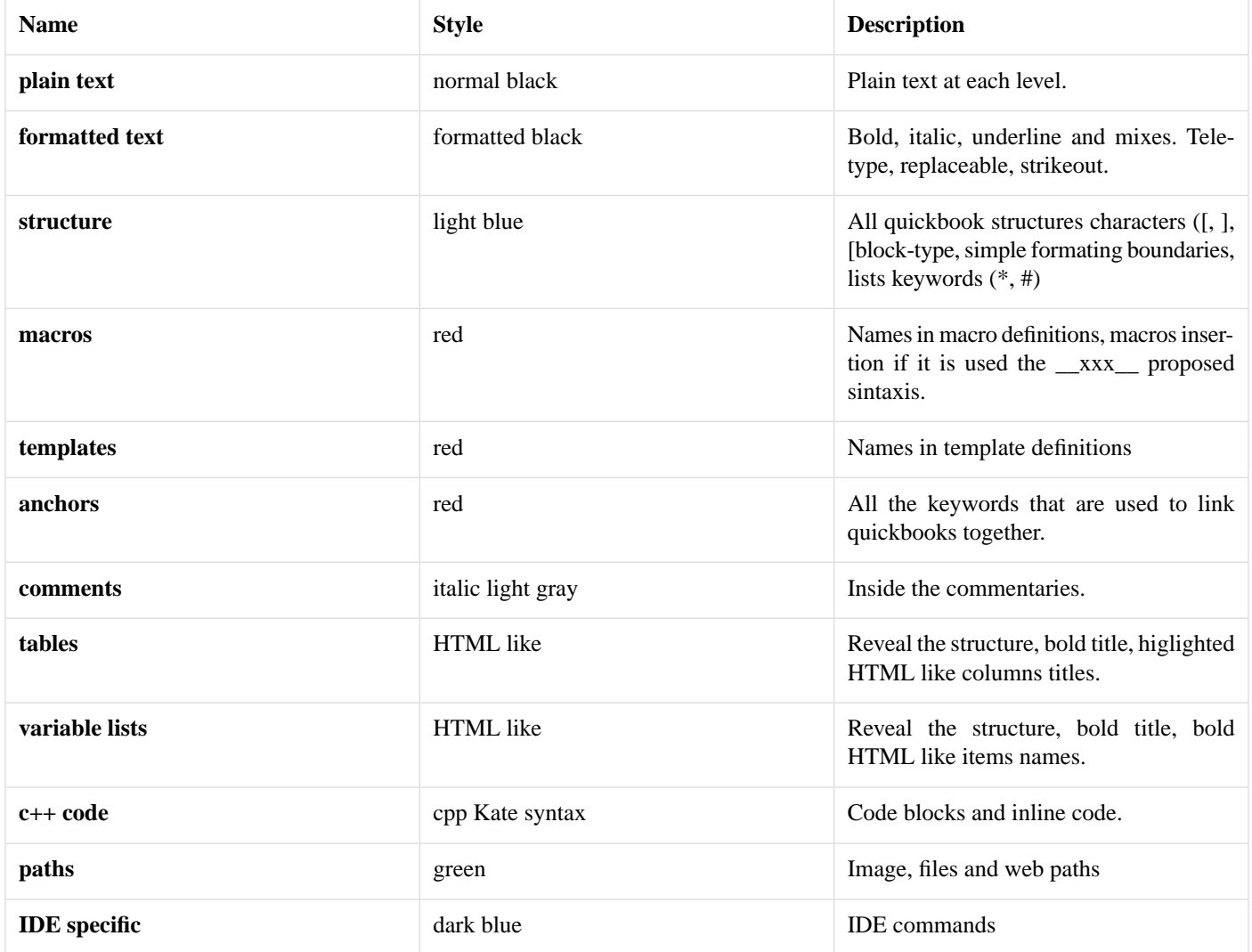

#### <span id="page-33-1"></span>**[About boost::hs](#page-33-1)**

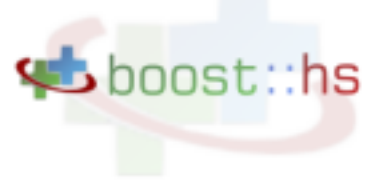

boost::hs::quickbook is a component of boost::hs, a syntax highlighting for C++, doxygen, Boost.Build jamfiles and QuickBook. boost::hs has his own page [here.](http://tinyurl.com/2l7u33)

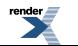

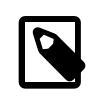

#### **Note**

boost::hs::cpp support QuickBook code import comments style!

#### <span id="page-34-1"></span>**[Installing boost::hs](#page-34-1)**

There exist an ongoing effort to push boost::hs upstream to the KatePart project. In a few months KDE may have native Quickbook support! For the moment you must download and install it.

You can download boost: hs from [here](http://matias.capeletto.googlepages.com/boost_hs.zip).

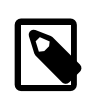

#### **Note**

A copy of boost::hs::quickbook and boost::hs::cpp is available in boost/tools/quickbook/extra/katepart.

<span id="page-34-0"></span>In order to install it you must copy the content in the folder **katepart/syntax/** to the appropriate katepart syntax folder in your machine. In general this folder will be in **/usr/share/apps/katepart/syntax**. A bash script named *install.sh* is included that copy the files to this folder.

# <span id="page-34-2"></span>**[Frequently Asked Questions](#page-34-0)**

### **[Can I use QuickBook for non-Boost documentation?](#page-34-2)**

QuickBook can be used for non-Boost documentation with a little extra work.

*Faq contributed by Michael Marcin*

When building HTML documentation with BoostBook a Boost C++ Libraries header is added to the files. When using QuickBook to document projects outside of Boost this is not desirable. This behavior can be overridden at the BoostBook level by specifying some XSLT options. When using Boost Build version 2 (BBv2) this can be achieved by adding parameters to the BoostBook target declaration.

For example:

```
using quickbook ;
xml my_doc : my_doc.qbk ;
boostbook standalone
     :
         my_doc
 :
         <xsl:param>boost.image.srcimages/my_project_logo.png
         <xsl:param>boost.image.alt"\"My Project\""
         <xsl:param>boost.image.w=100
         <xsl:param>boost.image.h=50
         <xsl:param>nav.layout=none
\mathbf{z}
```
### <span id="page-34-3"></span>**[Is there an easy way to convert BoostBook docs to QuickBook?](#page-34-3)**

There's a stylesheet that allows Boostbook generated HTML to be viewed as quickbook source, see [ht](http://svn.boost.org/trac/boost/wiki/QuickbookSourceStylesheetProject)[tp://svn.boost.org/trac/boost/wiki/QuickbookSourceStylesheetProject](http://svn.boost.org/trac/boost/wiki/QuickbookSourceStylesheetProject), so it's then just a cut and paste job to convert the BoostBook to QuickBook (which IMO is a whole lot easier to edit and maintain).

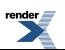

--John Maddock

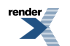

# <span id="page-36-0"></span>**[Quick Reference](#page-36-0)**

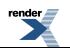

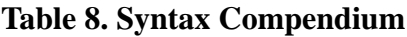

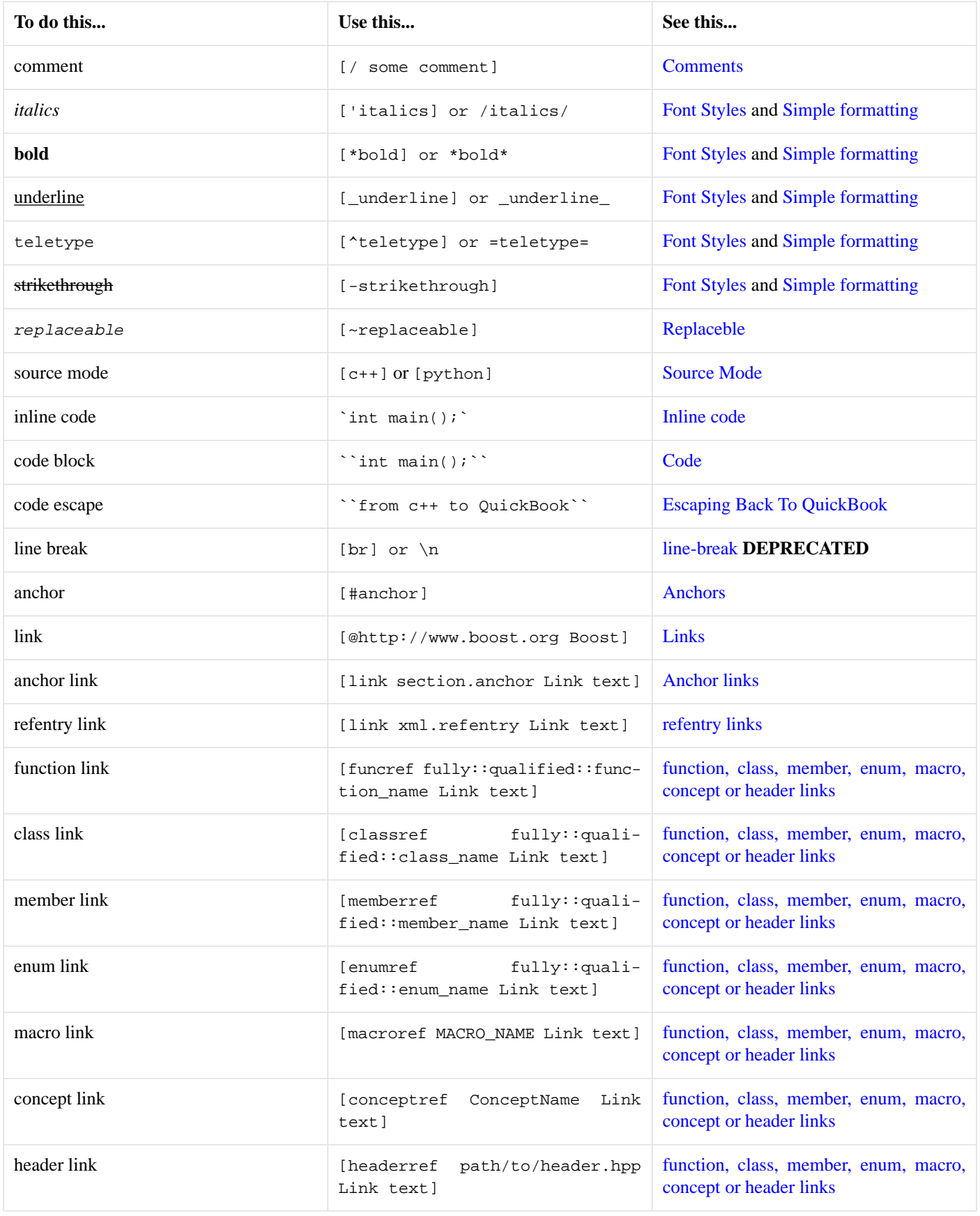

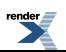

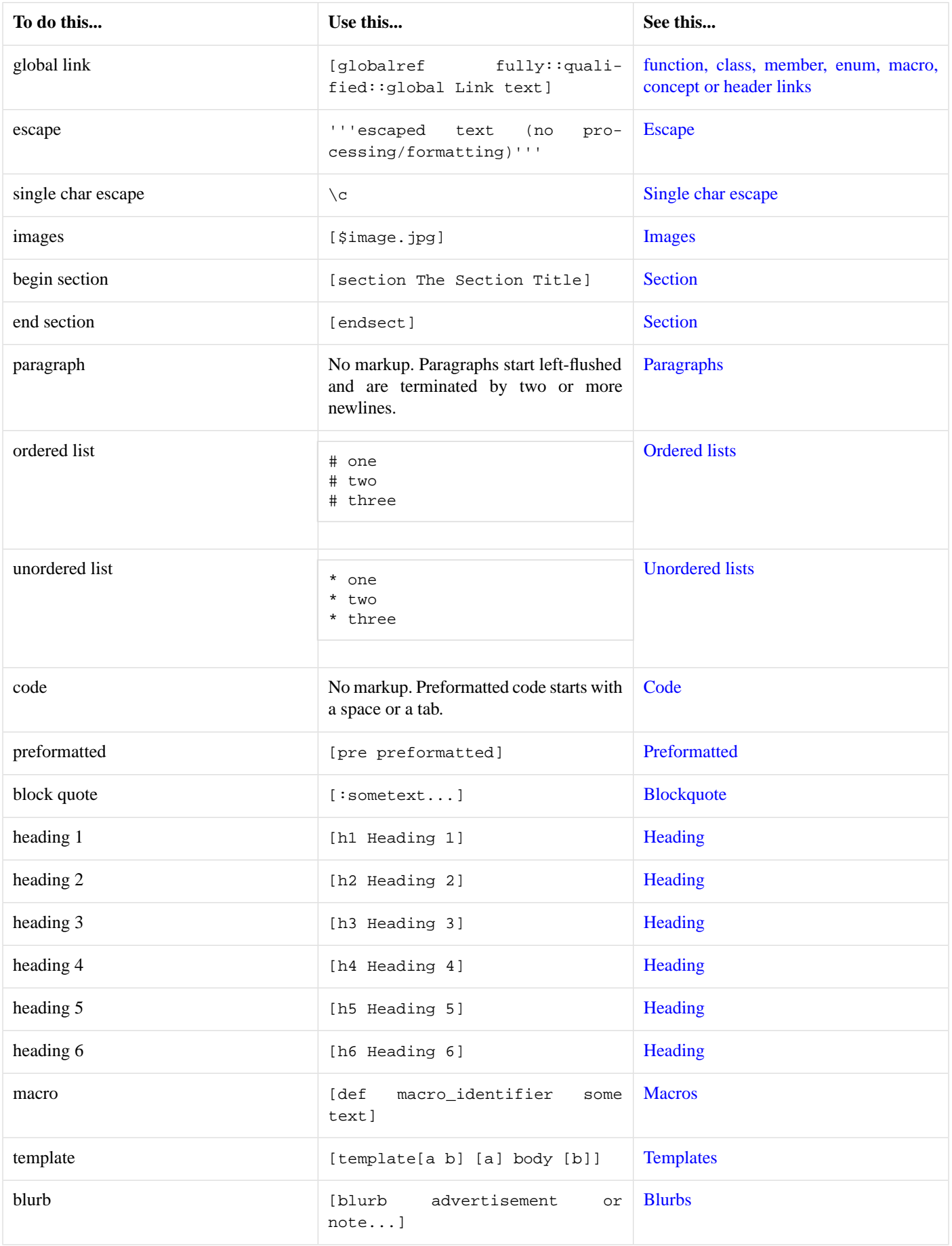

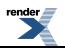

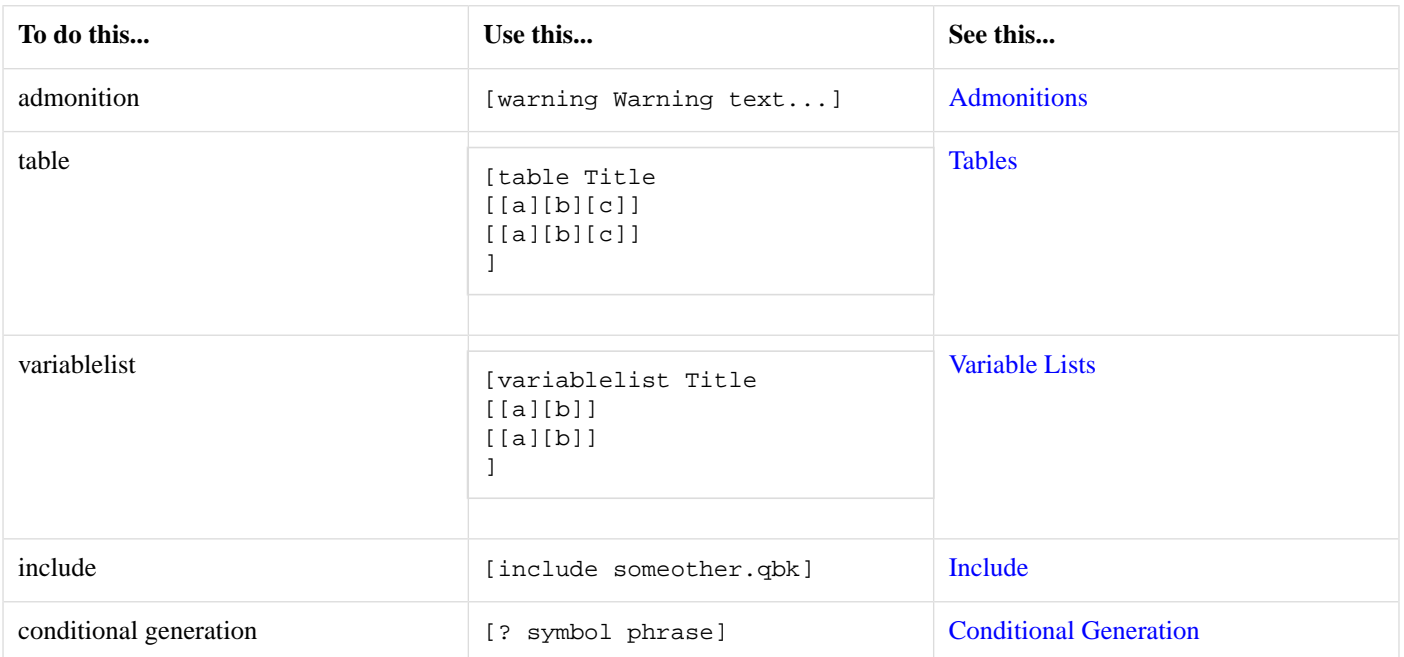